**EPFL ENAC INTER TRANSP-OR** Prof. M. Bierlaire

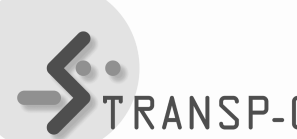

## SÉRIE D'EXERCICES 1

Le but de cette séance est de se familiariser avec le logiciel MATLAB qui sera utilisé pendant le semestre pour implémenter les différentes méthodes numériques présentées au cours.

MATLAB est un logiciel de calcul matriciel à syntaxe simple. Avec ses fonctions spécialisées, il peut être onsidéré omme un langage de programmation adapté pour les problèmes s
ientiques. MATLAB est un interpréteur, c'est-à-dire que les instructions sont interprétées et exécutées ligne par ligne.

Ce document n'a aucunement la prétention d'être une introduction complète à MATLAB, mais doit permettre une prise en main de e logi
iel dans l'optique des futures appli
ations numériques du ours. Pour plus d'information voi
i quelques sites qui fourniront un tutorial plus omplet :

Sites en anglais :

http://www.mathworks.com/products/matlab/ http://www.math.mtu.edu/∼msgo
ken/intro/intro.html

Sites en français :

http://www.mathworks.fr/produ
ts/matlab/ http://www.gel.ulaval.
a/∼lehuy/intromatlab/index.html

D'autre part, un manuel sur MATLAB est disponible dans la rubrique Exercices de votre site web préféré :

http://transp-or.epfl.ch/courses/optimization2011/tps/syllabus\_matlab.pdf

0. Démarrer :

Dans la fenêtre de commande de votre système, taper « matlab ». MATLAB répondra par un symbole ».

Dans cette fenêtre, on tape les instructions une ligne à la fois et chaque ligne est exécutée immédiatement après la touche « Return ». Une ligne peut contenir plusieurs instructions séparées par des,. Des boucles if, for, if ... else peuvent être écrites sur plusieurs lignes.

Lorsque les fonctions graphiques sont appelées, une fenêtre Graphique s'ouvre.

1. Fonction HELP

Pour obtenir de l'aide sur un sujet, une instruction ou une fonction, on tape help suivi par le sujet, l'instruction ou la fonction désirée. Exemple :

 help exp EXP Exponential.  $EXP(X)$  is the exponential of the elements of X, e to the X. For complex  $Z=X+i*Y$ ,  $EXP(Z) = EXP(X)*(COS(Y)+i*SIN(Y))$ .

See also LOG, LOG10, EXPM, EXPINT. Overloaded methods help sym/exp.m

2. Matri
es :

On définit une matrice A en donnant ses éléments:

$$
A = [1 2 3; 4 5 6]
$$
  

$$
A =
$$
  

$$
1 2 3
$$
  

$$
4 5 6
$$

Matrice identité:

$$
B = eye(3)
$$
  
 
$$
B =
$$
  
 
$$
1 0 0
$$
  
 
$$
0 1 0
$$
  
 
$$
0 0 1
$$

Les éléments d'un vecteur ou d'une matrice peuvent être adressés en utilisant les indices sous la forme suivante:

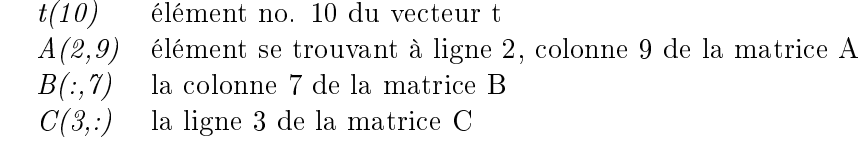

Les opérations matricielles exécutées par MATLAB sont illustrées dans le tableau suivant:

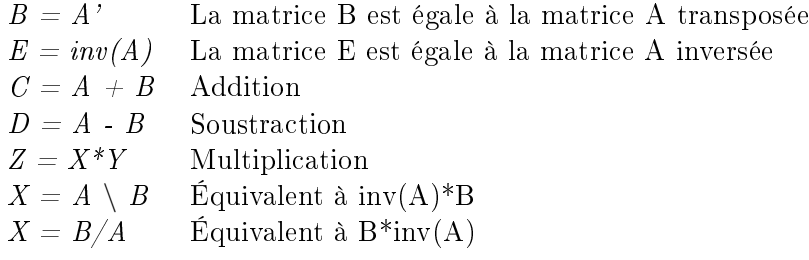

Les opérations « élément par élément » sur les vecteurs et les matrices sont effectuées en a joutant un . devant les opérateurs :

Exemple :

- $\ast A = [3 4 5];$  $\ast$  B = [ 3 2 1];  $\ast C = A \cdot B$  $C =$ 9 8 5
- 3. Graphiques :

On utilise l'instruction plot pour tracer un graphique 2D : Exemple :

 $\rightarrow plot(x,y)$  % Trace le vecteur y en fonction du vecteur x

On utilise l'instruction « mesh » pour tracer un graphique 3D : Exemple:

 $\mathcal{L}(X,Y) = meshgrid(-2:2:2,-2:2:2):$  % construire une "grille" Z = X .\* exp(-X.- 2 - Y.- 2); % évalue la fon
tion pour haque paire de points  $\ast$  surf(X, Y, Z) % dessine la courbe

4. Programmation avec MATLAB:

Les fichiers M sont des fichiers « texte » contenant des suites d'instructions MATLAB dont le nom a comme extension .m, par exemple « test1.m ». Si on tape test1 dans la fenêtre Commande, les instructions contenues dans le fichier correspondant test1.m seront exéutées une par une.

On peut créer des fichiers M à l'aide de l'editeur de MATLAB que l'on lance avec la commmande « edit » mais aussi à partir de n'importe quel éditeur de texte. Exemple:

```
% Ceci est un exemple de fichier M
\% Les lignes « commentaires » commencent par "\%"
for i=1:10for j=1:4x=0.005*i;
      y=30+j;z(i,j)=10*exp(-y*x)*cos(120*pi*x);end
end
```
Remarque:

Le point virgule à la fin de chaque ligne empêche MATLAB d'afficher le resultat de la ligne dans la fenêtre de ommande.

Une fonction MATLAB est un fichier M particulier dont la première ligne commence par « fun
tion . Une fon
tion peut être utilisée dans les expressions mathématiques ou dans les instructions MATLAB. Afin de pouvoir utiliser une fonction, il faut qu'elle se trouve dans le répertoire de travail et que le nom du fichier « .m » qui lui est associé corresponde exactement avec le nom de la fonction. Exemple:

 $function y = NomdeltaFunction(x)$ % NomdelaFon
tion demande un argument x, i.e un ve
teur ou une matri
e, et retourne un ve
teur de dimension 2, y.

 $y(1) = sin(x(1));$  $y(2) = cos(x(2));$ 

## A faire :

(a) Utiliser Matlab afin de trouver x tel que  $Ax \approx b$ , avec:

$$
A = \begin{pmatrix} 2 & 3 & 4 \\ 5 & 1 & 1 \\ 5 & 3 & 2 \\ 4 & 1 & 2 \end{pmatrix} \qquad \text{et} \qquad b = \begin{pmatrix} 21 \\ 19 \\ 24 \\ 19 \end{pmatrix}
$$

(b) Implémenter une fonction qui retourne la valeur de la fonction:

$$
f(x,y) = x^2 + 3y^2
$$

ainsi que son gradient et son hessien.

- (c) Utiliser la fonction *mesh* afin de visualiser la fonction  $f(x, y)$ .
- (d) Utiliser la fonction *f minsearch* de Matlab pour trouver le minimum de la fonction  $f(x, y)$ .
- (e) Mêmes questions pour la fonction de Rosenbrock donnée par :

$$
f(x, y) = 100(y - x^{2})^{2} + (1 - x)^{2}.
$$

September 16, 2011 - mt/iva